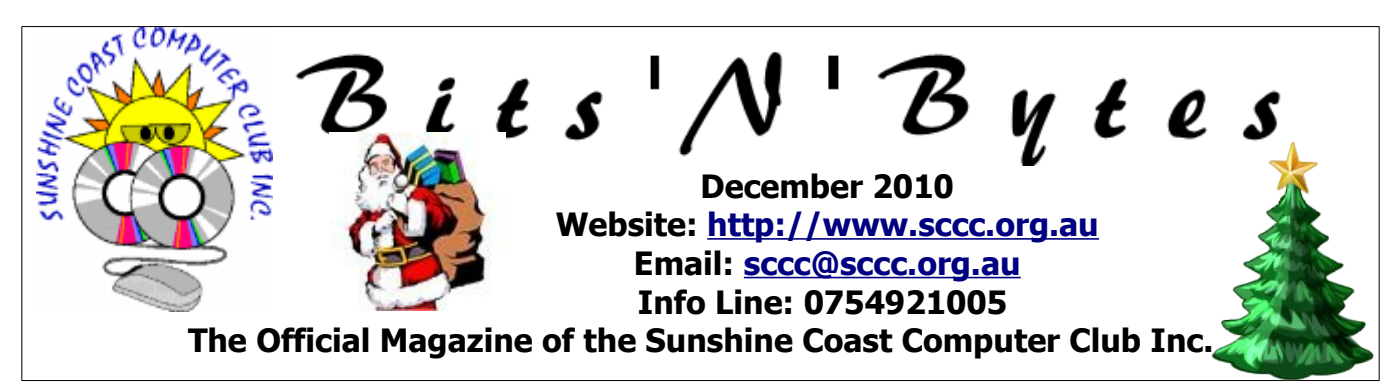

# **What's in this month's edition...**

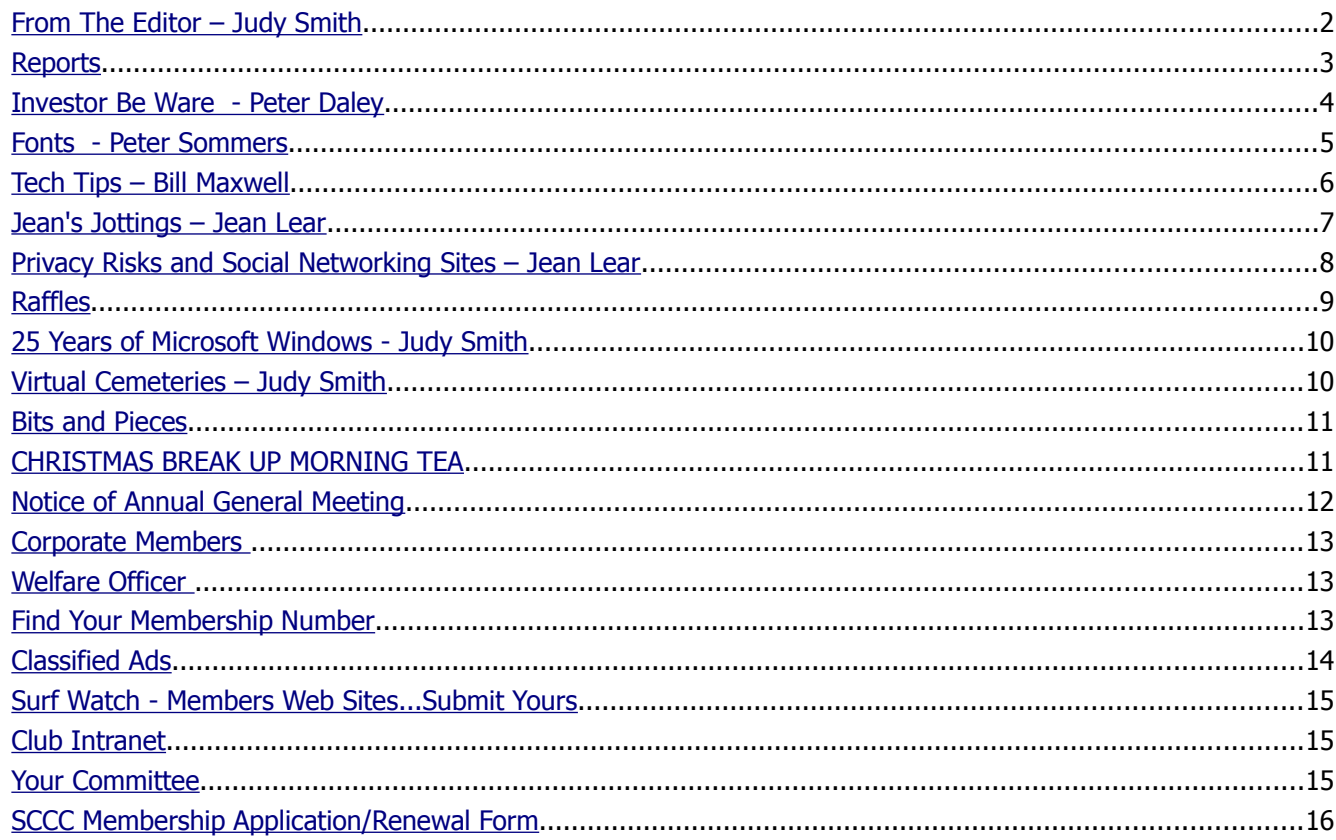

# **What's On.....General Meeting Saturday 4 December 2010 at Caloundra**

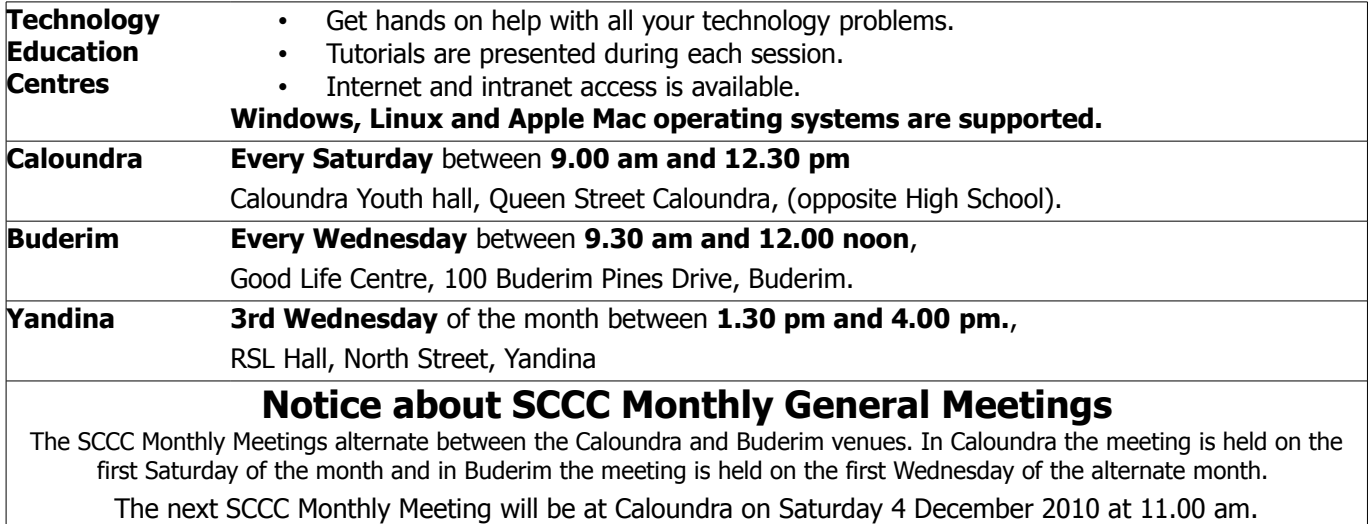

This will be the last Monthly General Meeting for 2010

## <span id="page-1-0"></span>**From The Editor** – Judy Smith

Bits'N'Bytes is produced monthly from February to December each year.

**Contributions** for the newsletter are always welcome. Please send copy for the next issue to reach the editor as early as possible after the monthly meeting or by the deadline: 28 January 2011.

Email: [editor@sccc.org.au](mailto:editor@sccc.org.au%20) or Snail Mail: The Editor PO Box 549, Mooloolaba, Qld 4557.

#### **This magazine is created with OpenOffice and produced in printed form and also electronically in PDF format.**

**Copyright** - material in this newsletter may be copied in other publications provided that copyright rests with the Sunshine Coast Computer Club Inc., This permission is on condition that reference is made to SCCC (with original published date) in the reprinted item.

**Liability** - Although articles in this newsletter are checked for content, no warranty can be given for any loss resulting from the use of material in the newsletter. Articles and advertisements are printed in good faith and views and opinions are not necessarily those held by the club.

**SCCC Privacy Statement** - In joining the Sunshine Coast Computer Club please note that it is a club operated by volunteer members and operating within the community involving many activities relating to meetings, instructional and social functions for members and at times visitors.

This requires the keeping of a member data base and the publication of the names of new members. The Club guards the member data base as best as possible and does not publish member's addresses nor telephone numbers unless authorised.

At times photographs are taken at meetings and functions and are sometimes published. Should you have any problems relating to your personal privacy which arises or is likely to arise, it is your duty and responsibility to advise the Club secretary in writing of the circumstances and requirements.

**What's on Bulletin -** What's On Bulletins are sent once a week, generally on a Monday afternoon, to all members who have provided the Club with their email address. These bulletins give details of up-coming tutorials and topics to be covered at the various meeting venues. You will also find items of interest and club announcements in these bulletins.

**Membership Cards for Collection -** Membership cards for those members who joined or renewed membership for the month ending 20 November 2010 are available for collection at Caloundra and Buderim meetings. Cards that have not been collected in the previous twelve months are also available.

Note - Membership cards show the next renewal date of membership.

# ATTENTION

Have you put your name on the list to say that you will be attending the Christmas Breakup at your usual meeting venue.

Details on page 11

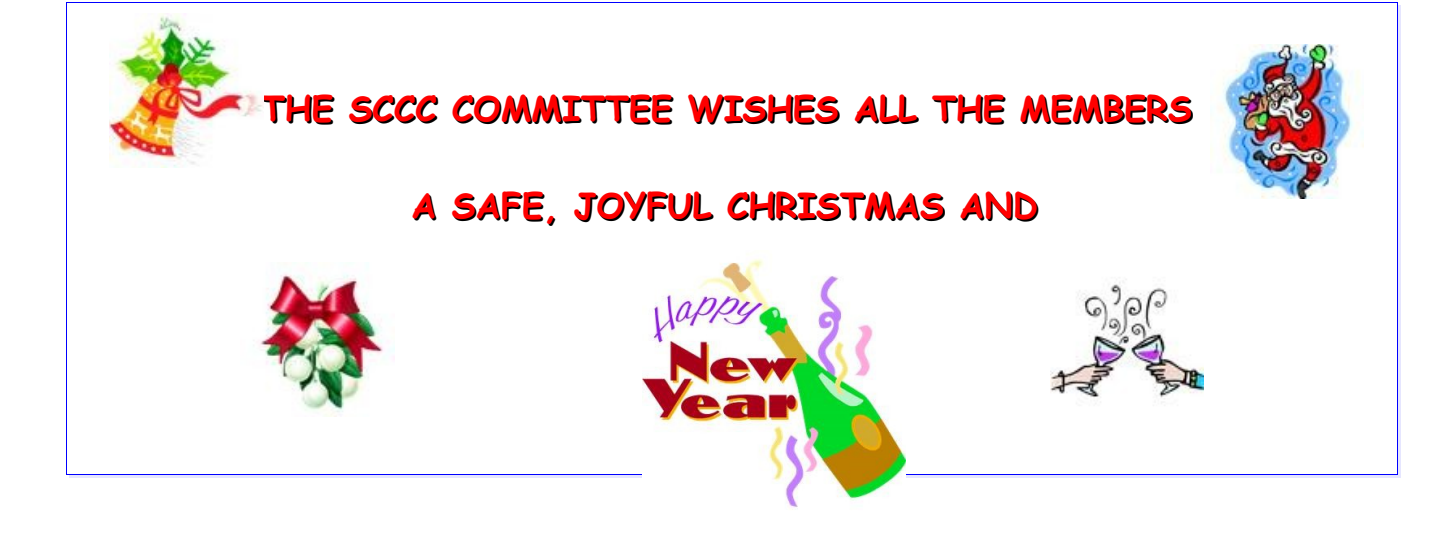

## <span id="page-2-1"></span><span id="page-2-0"></span>**Reports**

## **[Treasurer's Report](#page-2-1)**

Income and Expenditure **21 October 2010 – 20 November 2010**

## **Income**

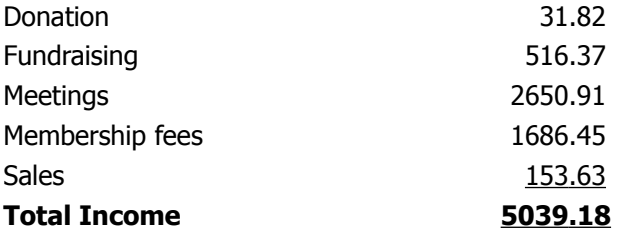

## **Expense**

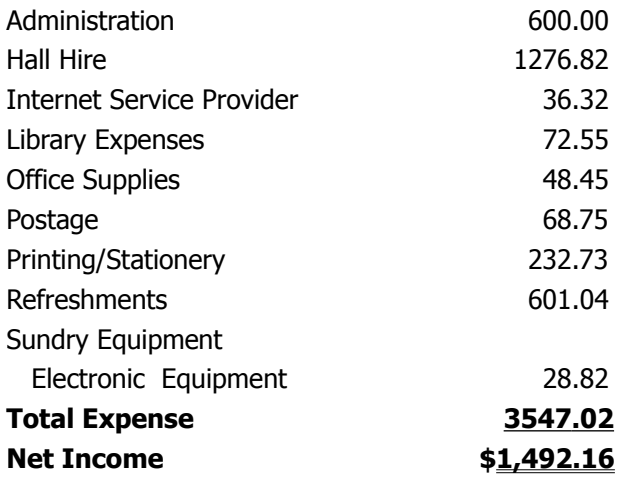

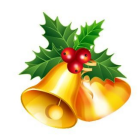

## **CHRISTMAS BREAKS**

## **BUDERIM**

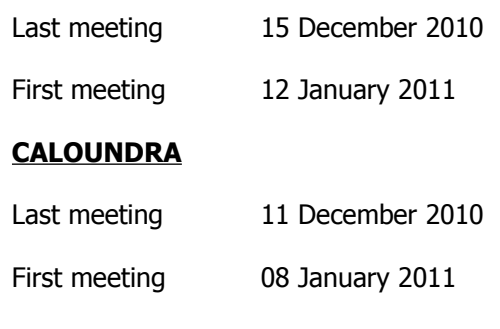

## **YANDINA**

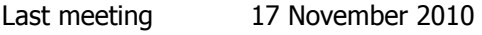

First meeting 19 January 2011

**First Monthly General Meeting will be on Wednesday 2 February 2011 at Buderim**

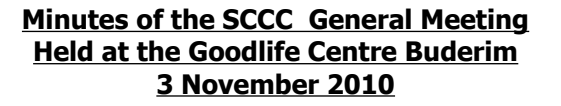

## **Meeting : Commenced 11.00 am**

**Minutes of the Previous Meeting** No business arising from the previous months minutes.

#### **Motion proposed by Jim Haxton that the previous months minutes be accepted was Seconded by Judy Smith. CARRIED**

**New Members :** Daphne Britchford, Shirley Declase, Margaret Knapman, John Lucas,

Eddie McGinley and Evol Henderson, Alex Orth, Michel Parenty.

**Treasurers Report :** Tony Tasker presented the treasurers report for period 21/09/10 to 20/10/10 Income \$3919.57 and Expenditure 3050.40. Tony asked if there were any questions about the report.

Member Jim Haxton wanted to know if the ending balance on the report was the total amount the club had in the bank, when Tony replied that it was not, Mr Haxton's next question was "Should we not be given this information? "

Tony repeated the statement by Peter Daley published in Novembers Bits'N'Bytes that a detailed report of the clubs financial status is available to all members on a request to the Treasurer. The club's financial status is not for general publication, the information contained in it is for members only, and as Tony explained the reason it is not published in full in the Bits'N'Bytes is because the Bits'N'Bytes is freely available in public libraries and is sent out to other computer clubs.

#### **Jean Lear proposed that the Treasurer's Report be accepted. This was seconded by Judy Smith. CARRIED**

**General Business :** As there was no business on the committees agenda to discuss, and no business that members wished to discuss, the meeting closed at 11.05am

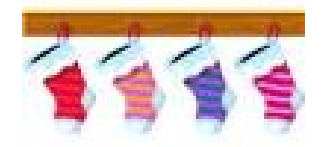

Page 3

## <span id="page-3-0"></span>**Investor Be Ware - Peter Daley**

#### **Investor Beware**

Financial systems have changed dramatically with the advent of computer technology. It has allowed ease of access to your banking, and investment information. We now have the ability to deposit, and transfer funds instantly and electronically.

Unfortunately, it has also allowed a lot of growth in corruption at high speed!

High speed trading, using super computers provides the big players with the ability to manipulate the market easily. Market volume can appear to be high where in fact it can just be an enormous number of trades for small amounts of money. The use of super computers and sophisticated software has given the big banks, and investment houses great power. By using super high speed computation, and analyst of financial information they can influence the price of stocks, and shares at will.

In my opinion it has become a very uneven playing field for the small investor. It also appears that by the use of power, and money these large banking, and investment organization have been influencing politicians to remove a lot of the institutional checks, and balances that were put in place to protect everyone.

Have a look at this 60 Minutes program to get a lot of good information on what you are up against if you are a small investor.

#### [How Speed Traders Are Changing Wall Street - 60](http://www.cbsnews.com/stories/2010/10/07/60minutes/main6936075.shtml) [Minutes - CBS News](http://www.cbsnews.com/stories/2010/10/07/60minutes/main6936075.shtml)

60 Minutes on CBS News: How Speed Traders Are Changing Wall Street - Steve Kroft Gets A Rare Look Inside the Secretive World of "High-Frequency Trading"

Another import issue that I have been seeing in stock, shares and commodities markets is more and more use of virtual products. The gold market is a case in point. Gold is commanding large amounts of money at present, and investors are purchasing gold in large volume all over the world. The trouble is that the volume of gold that is being traded at present is 45 times more gold than is psychically available.

That means that if every one who purchased gold wanted their bars at once, only one in 45 could possibly get the purchased gold! Now the informative link below clearly defines what most people are actually purchasing is paper gold.

Here is a definition on Paper Gold from site <https://www.igolder.com/glossary/paper-gold/>

How can we have a system base on this virtual gold, and not the real thing?

How is this allowed to happen?

In my opinion lot of people are going to get burned if, and when the music stops.

If that is not bad enough here you have reports of a lot of fake gold bars in the system.

[Fake gold bars out of tungsten a counterfeit story](http://gold-quote.net/en/articles/fake-tungsten-gold-bars.php) By MERLIN LAFLEUR, 2009/12/02

#### [Gld ETF Warning,](http://www.marketoracle.co.uk/Article14996.html) [Tungsten](http://www.marketoracle.co.uk/Article14996.html) [Filled Fake](http://www.marketoracle.co.uk/Article14996.html) [Gold](http://www.marketoracle.co.uk/Article14996.html) [Bars :: The](http://www.marketoracle.co.uk/Article14996.html)  [Market](http://www.marketoracle.co.uk/Article14996.html) **[...](http://www.marketoracle.co.uk/Article14996.html)**

12 Nov 2009 **...** Gld ETF Warning, Tungsten Filled Fake Gold Bars :: The Market Oracle :: Financial Markets Analysis & Forecasting Free Website.

The only way I can see that this has been bought about is by our government officials, and politicians changing the legislation, and rules to suit those who run these markets. The politicians and government officials must have great retirement funds.

Mortgage Gate is another example on the creative use of computer technology by the corrupt. It has been used to manipulate the financial system, and create financial havoc worldwide. If you wonder why your retirement funds, and superannuation have gone backwards here are some more examples of the creative use of computer technology to create mass fraud of epic proportions. Sell something ten or more times to different organization, and class it as an AAA investment.

#### The *[mortgage gate](http://investmentwatchblog.com/the-mortgage-gate-crisis-and-the-coming-wave-of-mulligan-mortgages/)* [crisis and the coming wave of](http://investmentwatchblog.com/the-mortgage-gate-crisis-and-the-coming-wave-of-mulligan-mortgages/)  ["Mulligan](http://investmentwatchblog.com/the-mortgage-gate-crisis-and-the-coming-wave-of-mulligan-mortgages/) **[...](http://investmentwatchblog.com/the-mortgage-gate-crisis-and-the-coming-wave-of-mulligan-mortgages/)**

and here

[http://www.zerohedge.com/article/gonzalo-lira](http://www.zerohedge.com/article/gonzalo-lira-mulligan-mortgages%E2%80%94-banks-only-way-out)[mulligan-mortgages%E2%80%94-banks-only-way-out](http://www.zerohedge.com/article/gonzalo-lira-mulligan-mortgages%E2%80%94-banks-only-way-out)

21 Oct 2010 **...** The mortgage gate crisis and the coming wave of "Mulligan Mortgages". **...** If you are suddenly being offered a new mortgage by your bank.

Continued Page 11

## <span id="page-4-0"></span>**Fonts - Peter Sommers**

In the old fashioned world of hot metal printing, a Font was a specific Type Face, Style and Size e,g, "Times, Medium, Italic, 8 point". That was a complete Font and all that you had. We now can select any size from any Type Face we have and change Size and Style by selecting our requirements from the top menu bar.

Fonts can be classified into a few styles:

 **Serif Fonts** :- Times New Roman. This font is a Serif Font as it has tails or serifs and probably the best known Serif Font is "Times". This was designed for "The London Times" newspaper so that the paper could be more easily read. You will notice most books, magazines and newspapers use Serif Fonts

**Sans Serif Fonts** :-Tahoma. The font we use in Bits & Bites is a Sans Serif Font no tails or Serifs. Sans Serif Fonts are used a lot in Television, Computers and Technical Publications.

 Mono Spaced Fonts :- Courier 10 Pitch. With this Font every character has the same space just like the old Typewriters. This Font is used a lot in programming as it easily aligns and makes checking for errors easier.

 **Fancy Fonts** :- Comic Sans MS. This covers a wide range of fonts which can be used for greetings cards and advertisements etc. Fancy Fonts can be better appreciated in larger sizes.

**Symbol Fonts** :- Such as Wingdings have symbols instead of characters e.g. abc =  $\mathcal{D}\delta/\mathcal{W}$  so if you wish to use these symbols it often pays to make a look up table as my example in the next column shows.

Nearly every font has symbols of its own so if you need a quarter or half just go to insert  $-$  special character and select  $\frac{1}{4}$   $\frac{1}{2}$ . If you do not see what you require, remember there are more characters further down in the table

Mixing of Fonts is not very good typography. In most cases **bold** or italic or even **bold italic** is all that is needed in articles or newsletters etc. to draw attention to some point. In advertising we see all sorts of font

mixing and  $siZe$  mixing. The line spacing is tied to the largest character in the line. This is why we have extra space above

One of the big advantages we now have with a

computer is that we can alter our type size to fill or shrink to fit to a page. If you have an article that is one line too large you can shrink the whole article by selecting the whole article and going to the point size in the top menu and changing the size, you do not have to accept the sizes offered you could type in 9.9 if the size you were using was 10 point and you wished to just shrink it a little.

The other thing to consider, if it is an article on its own, you can change the font. This can change how much space is used as different fonts allocate different space to each character (see below). Try typing one line with a return at the end and copying it half a dozen times. Change each line to a different font by highlighting the line and select a different font, not a different size. You will now see how different fonts take up different space.

The quick brown fox jumps over the lazy The quick brown fox jumps over the lazy

The quick brown fox jumps over the lazy

Another way to fit an article tighter on a page is hyphenation. This is especially effective if the columns are narrow. This is broadly used in newspapers. Most word processors offer this as one of their tools (language) options.

Below is a look up table to see some of the symbols available in the Wingdings Fonts & Webdings Font

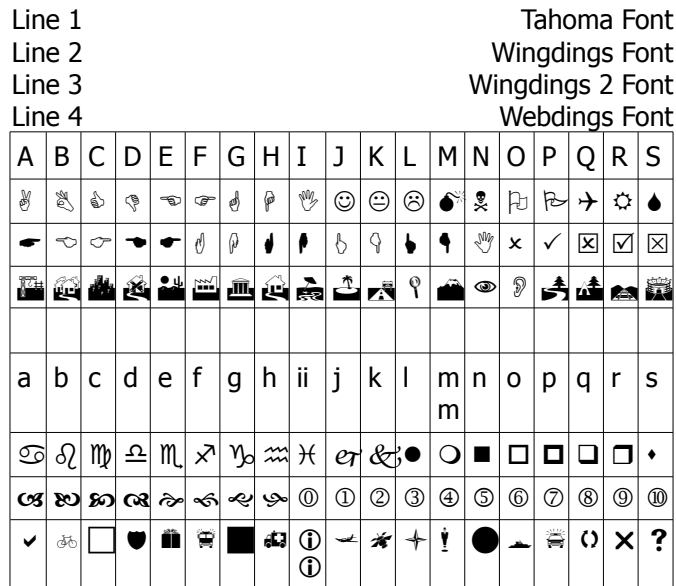

Continued Page 11

## <span id="page-5-0"></span>**Tech Tips – Bill Maxwell**

#### **File Associations or Open With** -

How many times have you double-clicked a file and the wrong program has opened?

When you double-click a file to open it, Windows examines the file name extension. If Windows recognises the file name extension, it opens the file in the program that is associated with that file name extension.

I know what your next question is: "What is the file name extension?"

The file name extensions are those letters following the file name after the dot.

Example **TRAINS.DOC** Train is the name of the file and "DOC" is the file name extension. DOC is normally associated with Microsoft Word. Another example is **TRAINS.JPG**, where JPG is a picture and can open in any number of programs such as Windows Picture and Fax Viewer, Picasa, Paint, or Photo Shop.

When you open Windows Explorer you may not be able to see the Extension. This is because there is a setting that hides it from you. Right Click on the File and select properties.

In the Properties Window for that file, you will see the full name of the file on the title bar. Further down you will see a heading "Type of File", which shows the type of file it is; Example: Microsoft Word 92 -2003 Document (.doc).

Next you will see a heading Open With and the name of the program that will open the file. That is the File Association.

You will notice on the Opens With line there is a Change Button. Click on this and you will be able to change the File Association for that type of file.

When you click on Change, you will be presented with a list of programs to choose from or you can browse your computer for more programs. Caution: do not try to change the fill association for a Document to a photo editing program. That will not work. Also do not try to open a JPG with Word.

The above method makes a permanent change to the file association for that file. If you only want to open the file with a different program once and not make the change you can just right click on the file and select OPEN WITH from the pop up menu. This method does not change the file association; it just opens the file with a different program.

The above information applies to XP, Vista & Seven. The Properties Windows is basically the same in all three Operating Systems.

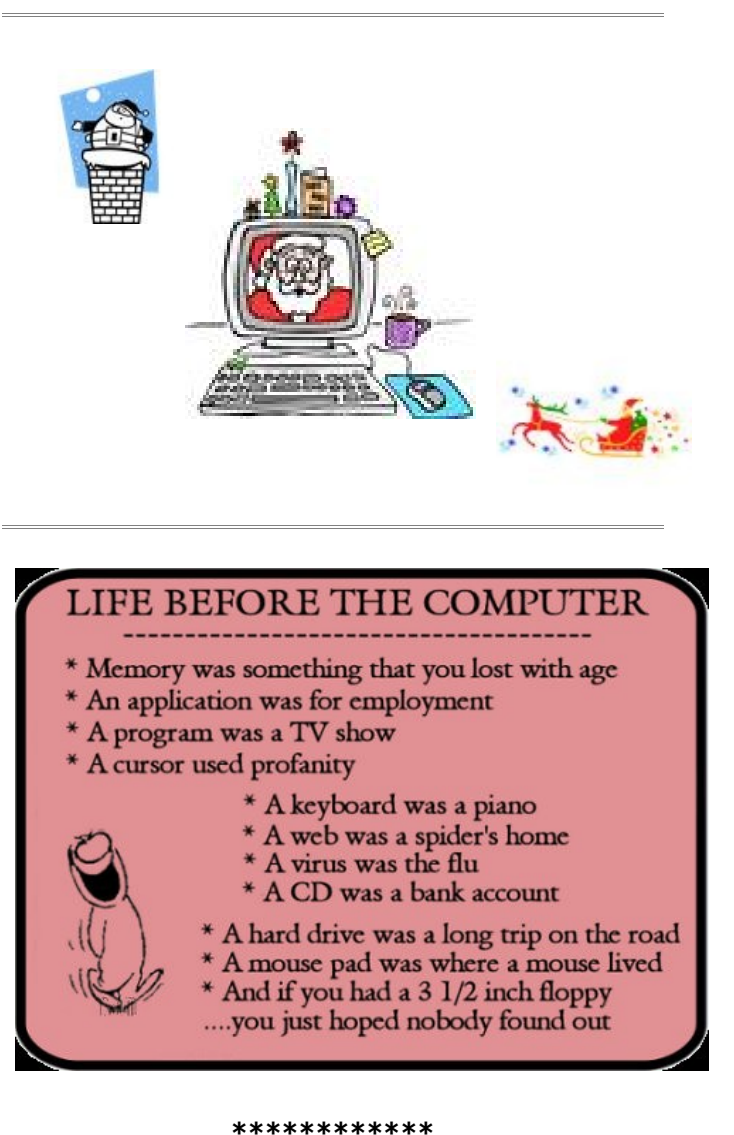

## **FIND YOUR MEMBERSHIP NUMBER**

Each edition of the Bits'N'Bytes contains a membership number hidden somewhere in the text. If the member finds their number and contacts the Club by email or telephone they will win five free tickets in the current raffle.

It is some time since the members number has been found and the prize claimed so do not forget to look for your number which is placed in the 8672 middle of a sentence like this.

\*\*\*\*\*\*\*\*\*\*\*\*

## **Safety and Health – Computer Workstation Ergonomics**

## **Australian Standard AS 3590 - 1990**

See

#### [http://www.safety.uwa.edu.au/policies/computer\\_works](http://www.safety.uwa.edu.au/policies/computer_workstation_ergonomics) [tation\\_ergonomics](http://www.safety.uwa.edu.au/policies/computer_workstation_ergonomics)

This guide gives practical guidance on standards for the office environment, keyboard equipment and occupational health and safety in the office. Although most of Club Members would think they are not working under these conditions the paper could be read for interest. Included is a diagram for the Workstation Set-up for keyboard operator.

When doing a Google search for Australian Standard AS  $3590 - 1990$  (yes it has been updated since then) one paragraph about typing technique states -

Typing is a physical activity, and using a keyboard requires skill, hence the need to learn correct typing technique. Unskilled ('hunt and peck') typists are particularly at risk of Occupational Overuse Injury because they:

 \* often use only one or two fingers which may overload the finger tendons;

 \* are constantly looking from keyboard to screen to keyboard, which may strain neck muscles;

 \* often adopt a tense posture (wrists bent back and fingers 'poised to strike').

Perhaps this should have been followed by an advertisement for a typing school or lessons!

\*\*\*\*\*\*\*\*\*\*\*\*

## **The Guide DB (Data Base) From PC User Dec 10**

#### [http://theguidedb.com](http://theguidedb.com/)

In the first flush of excitement after getting a new gadget, programme or appliance, the manual often gets put aside and lost. When you buy something secondhand, it often comes with no manual. The Guide DB is a search engine that will help you track down substitute manuals and independent guides and tutorials. At the time of writing, it had almost 48 million guides and manuals in its database on everything from Photoshop to toasters.

\*\*\*\*\*\*\*\*\*\*\*\*

## **Stay Smart Online**

[http://www.staysmartonline.gov.au/factsheets/user\\_gui](http://www.staysmartonline.gov.au/factsheets/user_guide) [de](http://www.staysmartonline.gov.au/factsheets/user_guide)

Stay Smart Online is the Government's cyber security

<span id="page-6-0"></span>website designed to help Australians understand cyber security risks and educate home and small business users on the simple steps they can take to protect their personal and financial information online. The website is hosted by the Department of Broadband, Communications and the Digital Economy and has received input and support from a range of other Australian Government agencies which have related responsibilities.

The Stay Smart Online Alert Service includes four specific types of reports:

 \* Alerts - provide information about computer threats or software or hardware bugs which poses a HIGH risk to the internet users and/or their computer's files and/or the security of their computer system itself.

 \* Advisories - provide information about computer software or hardware bugs which pose a MEDIUM RISK to internet users' computer files and/or the security of their computer systems.

\* Newsletters - are produced monthly

 \* Fact Sheets - refer to a specific Fact Sheet to provide additional details about how to prevent or reduce the potential harm an attack could cause Browse the list of fact-sheets from the following link: <http://www.staysmartonline.gov.au/factsheets>

\*\*\*\*\*\*\*\*\*\*\*\*

**The Sunshine Coast Computer Club Inc. runs an online group called sccc\_email Group**. This email list has been created for the purpose of encouraging computer related discussion and to provide computer help. Members are given details of this Group and how to join in the New Members Kits they receive on joining. For further detail see Jean Lear at a meeting or email sccc@internode.on.net"

#### **\*\*\*\*\*\*\*\*\*\*\*\***

## **Classifieds**

Members may also place advertisements for 'For Sale and Wanted' items in the Weekly Bulletins. The advertisements can be published in two consecutive issues. The conditions for the advertisements as for the Bits'N'Bytes.

Email advertisements to [sccc@internode.on.net"](mailto:sccc@internode.on.net)

**\*\*\*\*\*\*\*\*\*\*\*\***

## <span id="page-7-0"></span>**Privacy Risks and Social Networking Sites – Jean Lear**

## **Facebook and Other Social Networking Sites**

With the popularity of social networking sites, it is important people understand both the security and privacy risks. Social networking sites include Facebook, MySpace, LinkedIn, Google Buzz, Windows Live and Bebo among others. The risks fall into two main categories: privacy and security.

#### Privacy risks

By privacy risks, we refer to the information people choose to disclose about themselves on the social networking sites and the way they set up their privacy settings for their online accounts. So for example, a person who discloses a lot of personal identifying (PII) information about themselves on their Facebook account, such as:

 $\Box$ their full name

 $\Box$  their date of birth

their home address

Their school or workplace

is putting their privacy at risk from people with access to that information and who may wish to misuse it. Similarly, friends may disclose personal information about you such as wishing you a happy 21st birthday or posting a picture of you on their site. If a user is careless or too trusting with their privacy settings, then their personal information may be open to a larger range of people, including people who are not actually known to them, rather than just their friends (or friends of friends).

The key tips are :

 $\Box$ Check the privacy settings for your account – will they provide appropriate protection for your personal identifying information (PII) or not?

 Limit the amount of personal information you disclose about yourself. Ask yourself:

o How well do you really know and trust everyone to whom you have given access to this information?

o What would happen if a friend's account was compromised by a third party? How would the disclosure of your personal information to the third party also affect you?

More privacy tips can be found on the Stay Smart Online web site and the Privacy Commissioner's web site.

For Facebook and MySpace account users, the following links provide more detail on how to adjust your privacy settings to suit your preferences: http://www.facebook.com/privacy/explanation.php http://www.facebook.com/help/?topic=privacyupdate

[http://www.myspace.com/Modules/ContentManagemen](http://www.myspace.com/Modules/ContentManagement/Pages/page.aspxplacement=privacy_settings) [t/Pages/page.aspxplacement=privacy\\_settings](http://www.myspace.com/Modules/ContentManagement/Pages/page.aspxplacement=privacy_settings)

## **PC Kulcha**

**LOG ON:** Adding wood to make the Barbie hotter **LOG OFF:** Not adding any more wood to the Barbie **MONITOR:** Keeping an eye on the Barbie **DOWNLOAD:** Getting the firewood off the Ute **HARD DRIVE:** Making the trip back home without any cold tinnies **KEYBOARD:** Where you hang the Ute keys **WINDOWS:** What you shut when the weather's cold **SCREEN:** What you shut in the mozzie season **BYTE:** What mozzies do **MEGABYTE:** What Townsville mozzies do **CHIP:** Bar snack **MICROCHIP:** What's left in the bag after you've eaten the chips **MODEM:** What you did to the lawns **LAPTOP:** Where the cat sleeps **SOFTWARE:** Plastic knives & forks you get at Red Rooster **HARDWARE:** Stainless steel knives & forks - from K-Mart **MOUSE:** The small rodent that eats the grain in the shed **MAINFRAME:** What holds the shed up **WEB:** What spiders make **WEBSITE:** Usually in the shed or under the veranda **SEARCH ENGINE:** What you do when the Ute won't go **CURSOR:** What you say when the Ute won't go YAHOO: What you say when the Ute does go **UPGRADE:** A steep hill **SERVER:** The person at the pub who brings out the counter lunch **MAIL SERVER:** The bloke at the pub who brings out the counter lunch **USER:** The neighbour who keeps borrowing things **NETWORK:** What you do when you need to repair the fishing net **INTERNET:** Where you want the fish to go **NETSCAPE:** What the fish do when they discover the hole in the net **ONLINE:** Where you hang the washing **OFFLINE:** Where the washing ends up when the pegs aren't strong enough

## <span id="page-8-0"></span>**Raffles**

**The last SCCC Raffle** was drawn using the Random Number Generator at the Buderim meeting on Wednesday 10 November 2010.

The lucky winner received the prize of a Sony Blue-ray Disk/DVD Player Model BDP-S370, something that should provide a lot of fun and entertainment. The lucky winner was Mavis Neuendorf holding Ticket Number 456. The ticket was purchased at a Buderim Meeting.

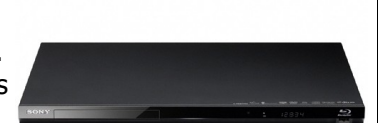

Thank you to the members who supported this raffle and to the members manning the desks and selling tickets in the raffle.

Remember that if you have any suggestions for prizes for future raffles please email the Club at [sccc@internode.on.net](mailto:sccc@internode.on.net) - or talk to the door persons at a meeting or to a member of the Committee.

## **RAFFLE TO BE DRAWN WEDNESDAY 15 DECEMBER 2010**

**T**he prize for the last raffle for the year to be drawn at the Buderim Meeting on Wednesday 15 December 2010 is a gadget to beat all. The Uniden ULP1000 pico projector uses laser technology to create an image that's sharp and colourful. The ULP1000 is great for presentations and impromptu slide-shows or movies. It's definitely portable, making it useful for travelers who need big-screen projection. It will happily fit in a pocket or a small bag. There are no focus or zoom buttons or dials — these aren't needed. A novelty of the Uniden ULP1000's laser scanning engine is that the picture is always in focus, no matter how close or far it is from the projection surface. If you're giving a quick presentation, or just whipping it out to show a few friends a photo or two, this feature is a definite bonus. Read more of the features at a meeting when buying your tickets.

Tickets are one dollar each.

Tickets are one dollar each and available at all Club Meeting from 6 November 2010 until the day of the draw.

Buying of tickets is voluntary

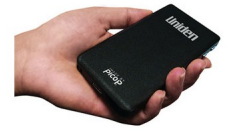

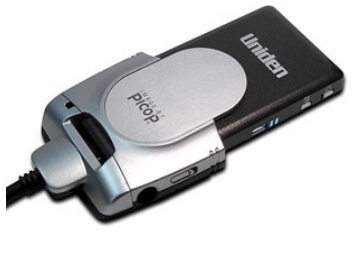

## **RAFFLE TO BE DRAWN WEDNESDAY 9 FEBRUARY 2010 AT BUDERIM MEETING**

Following the popularity of one of the raffles this year, the prize for the first Club raffle in 2011 is another Wii. This one is a Nintendo Super Mario All-Stars 25th Anniversary Edition Wii Pack with two games included.

Tickets will again be one dollar each and available at all Club meetings from 8 January 2011 until the day of the draw.

Remember buying of tickets is voluntary.

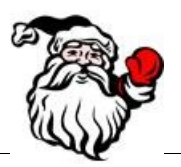

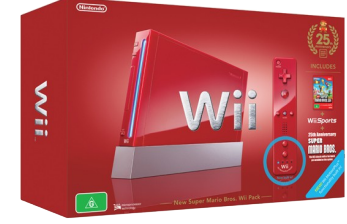

## <span id="page-9-1"></span>**25 Years of Microsoft Windows - Judy Smith**

## **MICROSOFT WINDOWS 25TH ANNIVERSARY**

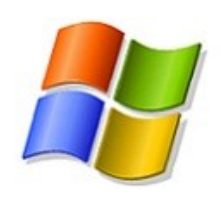

Windows has hit the 25-year milestone, with Microsoft having released its first effort, Windows 1.0 on Nov. 20, 1985. How different would the world be today had this momentous day in history not occurred?

Windows has changed the world. The operating system now used on around 90 percent of all computers brought computing to the masses, delivering all the technical jargon in a way that everyone could understand.

This was no mean feat because before Windows 1.0 there was MS-DOS, which while providing the computer and its user with the ability to communicate with each other, offered it in such a way that the mainstream would never go for it. Windows, however, added a new layer, a graphical user interface (GUI) which allowed programs to be operated with a mouse without the need for text commands.

Windows 1.0, originally codenamed Interface Manager, was, basic. But it was the start of something which would go on to revolutionize the world.

It could be argued that had Windows not existed then another company would have provided an alternative GUI to fill the void. Maybe so, but there's no guarantee it would have taken off in the same way. And had personal computing not become mainstream then we probably wouldn't have the Web as we know it now.

Windows has evolved over the years. Not every new release has hit the mark, and it wasn't until Windows 95 (which recently celebrated its [15th birthday\)](http://vista.blorge.com/2010/08/24/windows-95-celebrates-its-15th-birthday/) that the elements we now know came to exist. However, we now have Windows 7, which maybe Microsoft's best release to date.

Windows 1.0 to Windows 7 took [25 years,](http://www.winsupersite.com/win7/25.asp) and hit some bumps along the way, but the fact that Windows is still dominant says a great deal about how important Windows has been over the past quarter of a century.

#### \*\*\*\*\*\*\*\*\*\*\*\*

#### **ABC Radio -25 years of Microsoft Windows**

Microsoft Windows celebrates its 25th birthday and the World Wide Web turns 20.

On ABC Nightlife Join Tony Delroy and Paul Wallbank from 10pm on Thursday 2 December to discuss where Windows has been and where computers are going over the next two decades.

Tune in on your [local ABC radio station](http://paulwallbank.us2.list-manage1.com/track/click?u=f66d95cffcdfcbbc76a56f03a&id=73038ab098&e=91e4b526b0) or listen online at [www.abc.net.au/nightlife.](http://paulwallbank.us2.list-manage.com/track/click?u=f66d95cffcdfcbbc76a56f03a&id=5f628d447d&e=91e4b526b0)

#### \*\*\*\*\*\*\*\*\*\*\*\*

#### **DID YOU KNOW THAT YOU CAN DOWNLOAD**

#### **Audiobooks, eBooks & more from**

#### **Sunshine Coast Library Websites**

Downloadable audiobooks and ebooks are now available from Sunshine Coast Libraries.

It's easy:

- Browse
- Check out
- Download

All you will need is an Internet connection and a library card. Enjoy titles on your computer, ebook reader, MP3 player, or burn to CD!

\*\*\*\*\*\*\*\*\*\*\*\*

## <span id="page-9-0"></span>**Virtual Cemeteries – Judy Smith**

## **Australian Cemeteries Index**

The purpose of this index is to provide a searchable data base for all cemetery inscriptions that have been recorded by the authors and contributors over several years. It is intended to be a useful tool for those researching their family history.

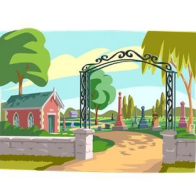

The index contains details of headstones from a number of cemeteries in Australia. It initially concentrated on cemeteries in regional NSW but is now expanding Australia wide.

If you intend doing some work on your family history over the holidays check out this website: **<http://austcemindex.com/>**

This is a user friendly website but be warned it can be time consuming. If you are missing some vital family information you may just find it here. The best part is that you can do it without leaving your desk. Not all cemeteries are listed but more are being added as work is completed.

## <span id="page-10-1"></span>**Bits and Pieces**

## **Continued from Page 4**

## **Investor Beware by Peter Daley**

Computer technology has changed the way financial systems work, a lot of what is being offered for sale as an investment, or commodity is no longer real but a fictitious virtual item of no real value. So I would suggest that if you are investing in anything, you make sure you are really purchasing something of real value. A lot of this information is not provided by the main stream media, so you need to do your own research on your subject of interest.

**NOTE: These links are in no way intended as to convey any financial advice on behalf of the SCCC Inc., or Peter Daley. It is for information purposes only.**

## **Continued from Page 5**

#### **Fonts – Peter Sommers**

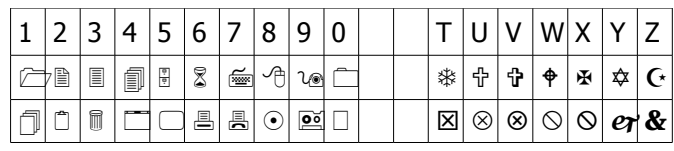

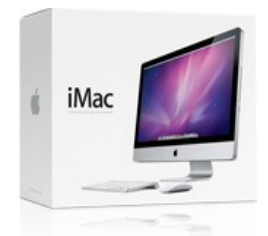

With the increased interest in Apple Mac operating systems within the SCCC it is time we recognised this group in our club magazine. An article from the group for the next Bits'N'Bytes would be very welcome

**Deadline for the next issue is 28 January 2011.** Please send copy or enquiries to Judy at:

<span id="page-10-0"></span>[editor@sccc.org.au](mailto:editor@sccc.org.au%20) or Snail Mail: The Editor PO Box 549, Mooloolaba, Qld 4557.

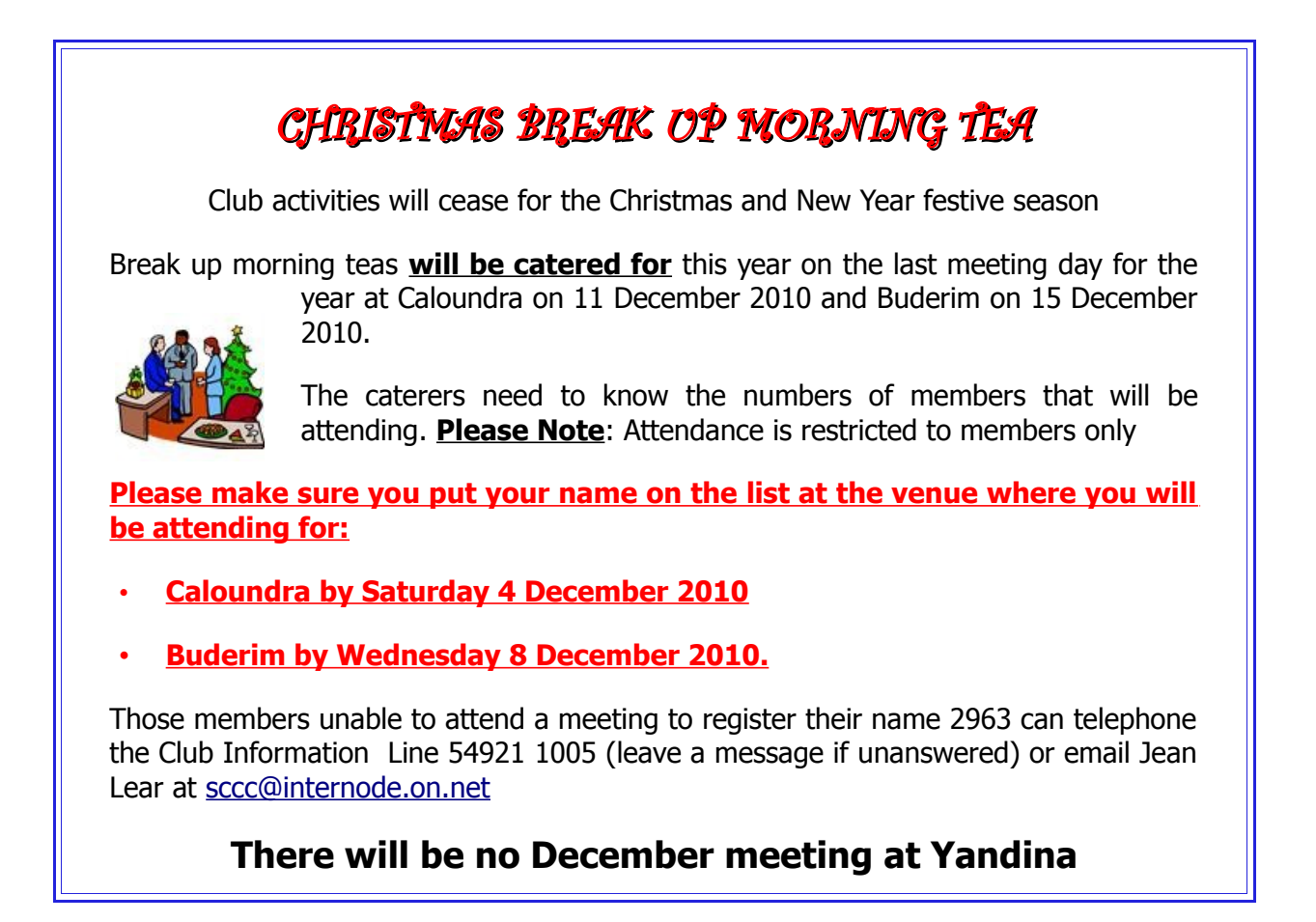

<span id="page-11-0"></span>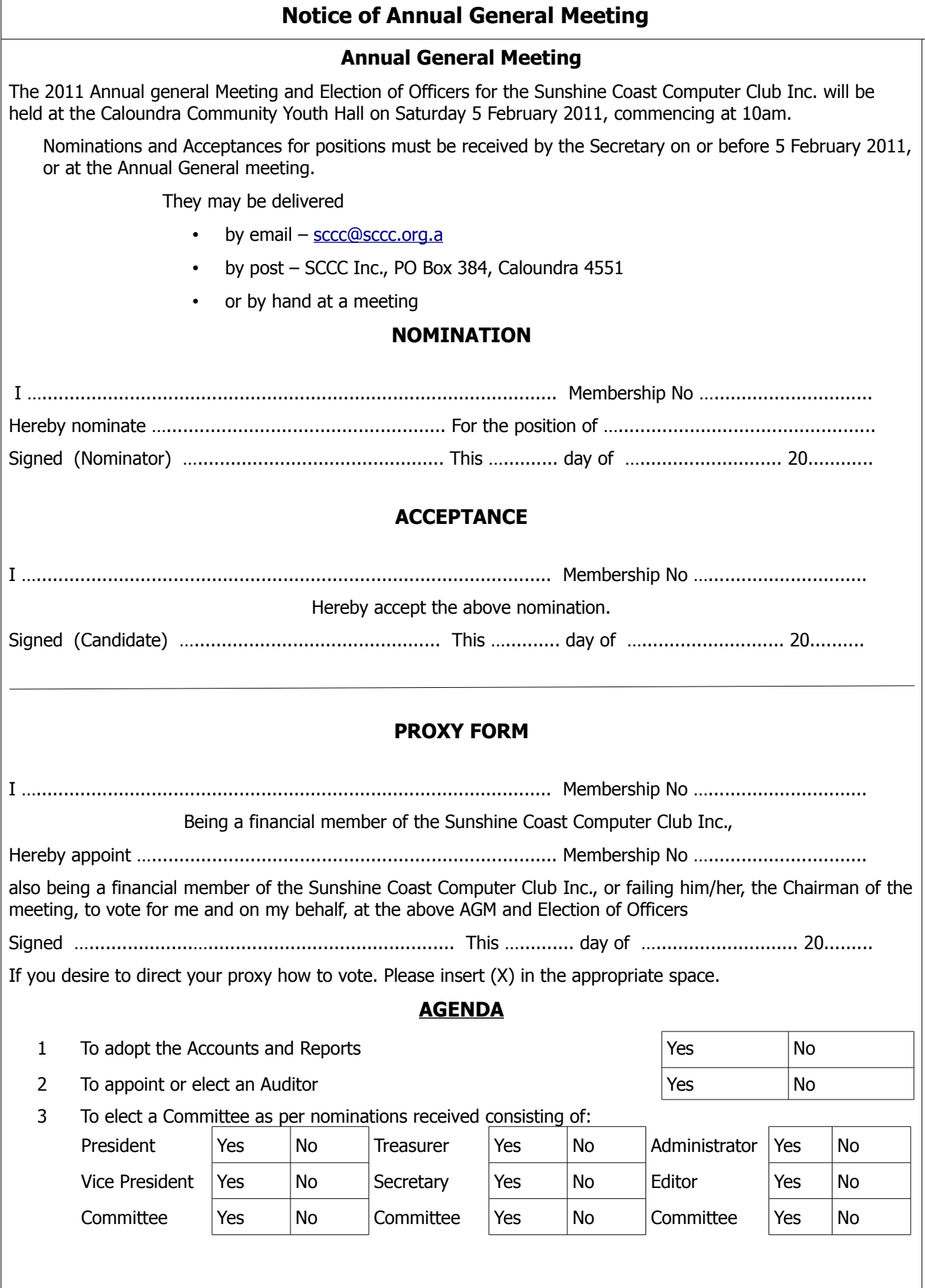

<span id="page-12-2"></span>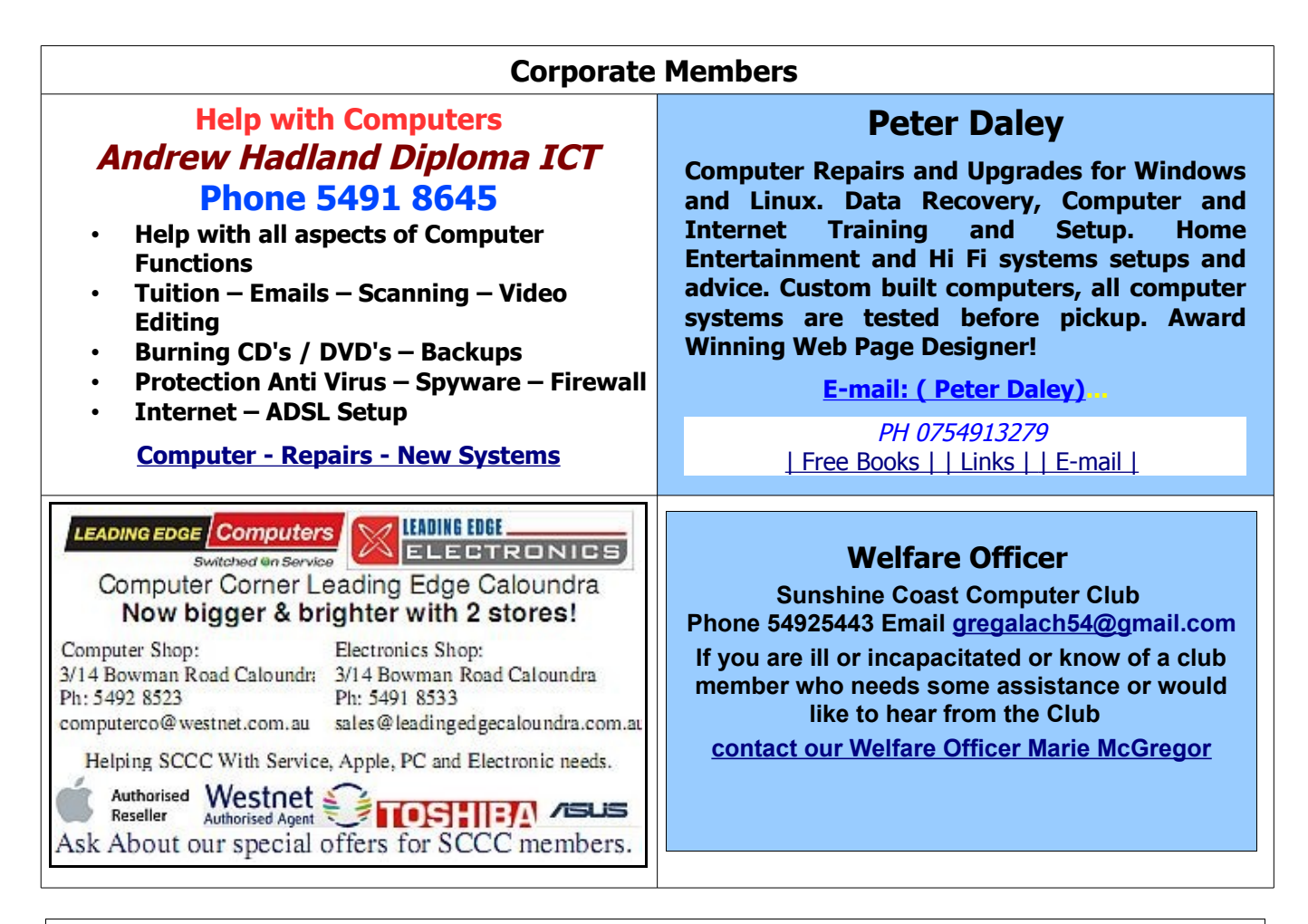

## <span id="page-12-0"></span>**Find Your Membership Number**

Do you read your Bits'N'Bytes each month? Find your membership number hidden somewhere in one of the pages and win five free tickets in the current raffle.

The membership number will be chosen at random and will appear as a four digit number within the text of the magazine and may be on any page. If your membership number has 1, 2 or 3 digits, it will be shown with leading 0s.

<span id="page-12-1"></span>

Do not forget to thoroughly scrutinise every magazine for your membership number hidden within the text of articles each month.

The number is placed in the 8672 middle of a sentence like this!

Start looking now! The lucky membership number is hidden somewhere in this month's edition. Is it yours?

When you find your number contact the club by email at [editor@sccc.org.au](mailto:editor@sccc.org.au) or phone 54921005 to claim your prize. You are allowed 60 days from the publication date to claim your prize. Otherwise, the prize is forfeited!

# <span id="page-13-0"></span>**Classified Ads**

Classified Advertisements in Bits'N'Bytes - Editorial Policy is that B'N'B Classified Advertisement -

- 1. Are for the use of members only.
- 2. Items must not be of a business or commercial nature.
- 3. Items submitted should be limited to a few items no huge garage sale lists please!
- 4. Items should preferably be relevant to computers, graphics, video, audio, electrical or electronic hobbies etc. Adverts for other types of household goods will be accepted only if there is sufficient room for them.
- 5. Ads should preferably be forwarded direct to [editor@sccc.org.au](mailto:editor@sccc.org.au) or phoned in to 54913279.
- 6. The Editor reserves the right to reject or edit any material .Editor reserves the right to reject or edit

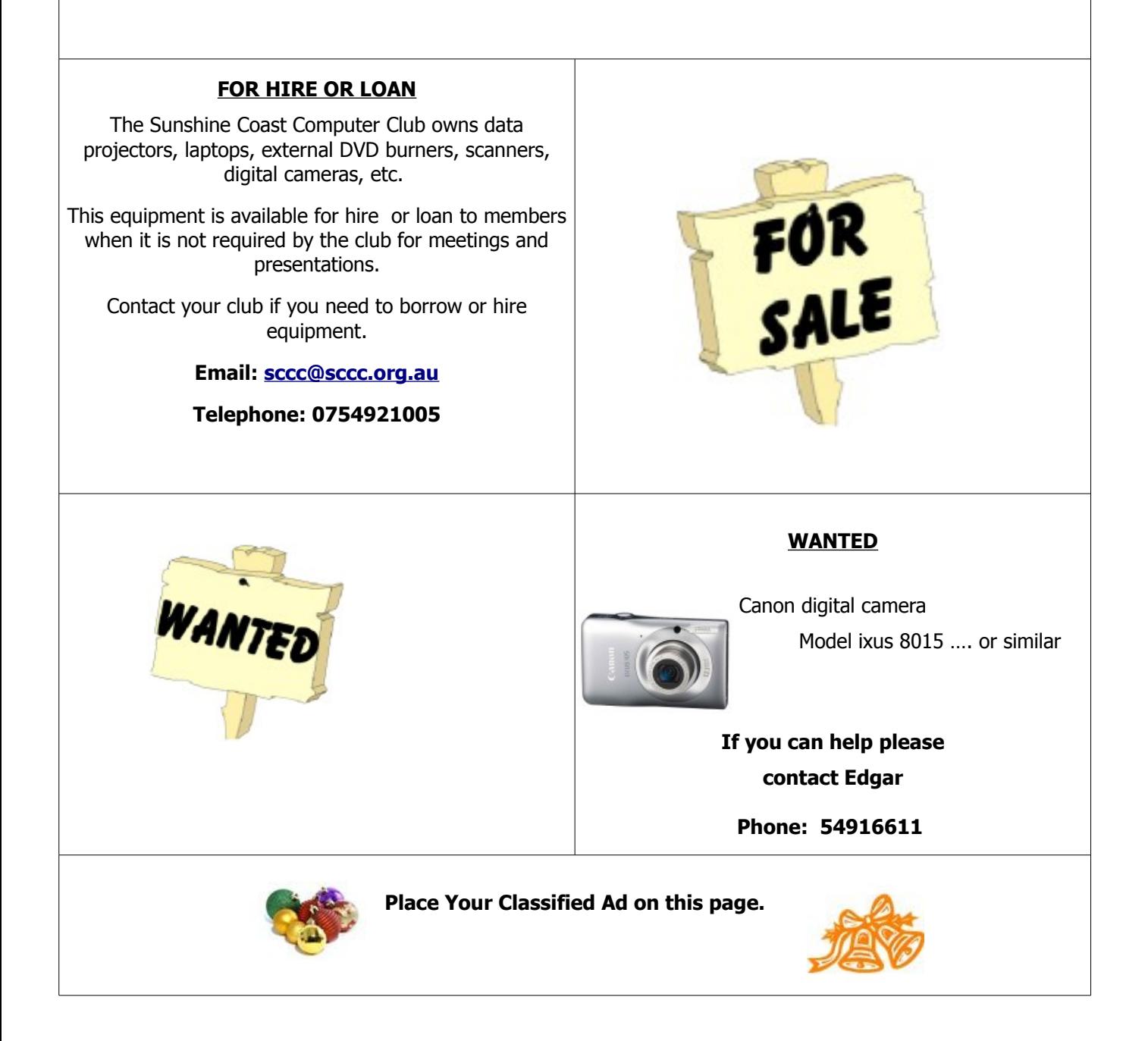

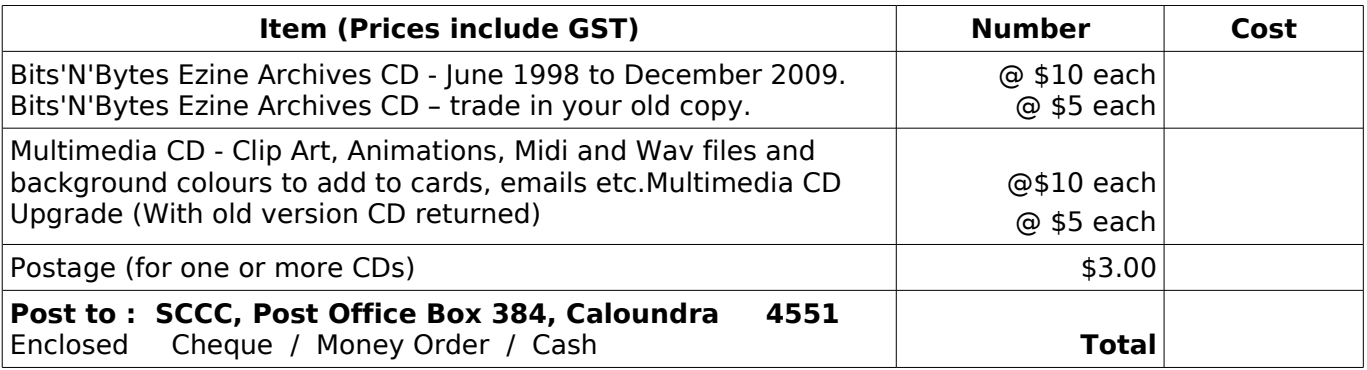

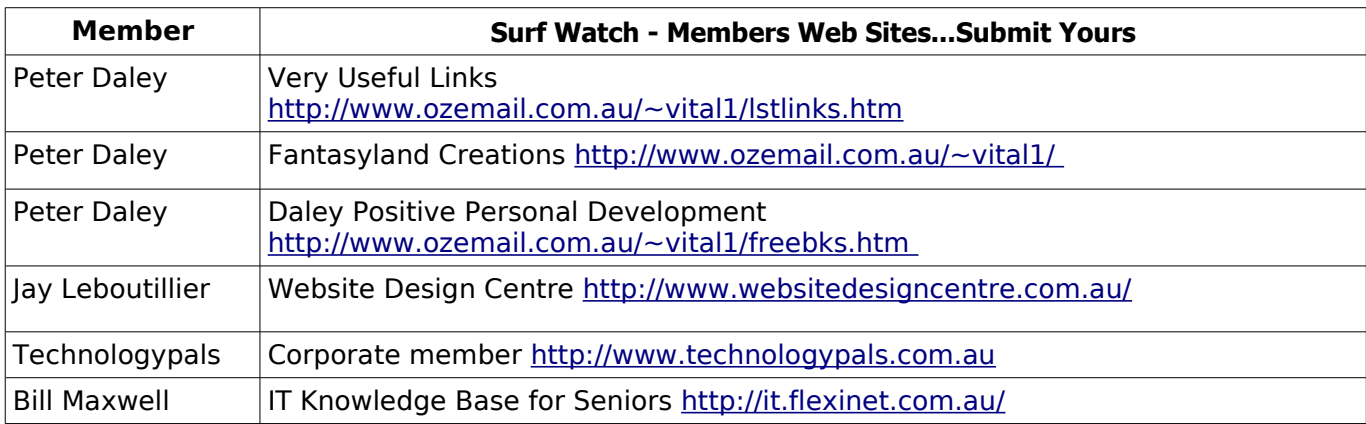

## <span id="page-14-2"></span><span id="page-14-1"></span>**Club Intranet**

The Club Intranet is available at all meeting venues. It is packed with up to date free software, tutorials and back issues of Bits'N'Bytes. Access it from any networked computer at the venue.

Type In your browser address bar:

**192.168.2.222 At both Buderim and Caloundra and Yandina when available.**

# <span id="page-14-0"></span>**Your Committee**

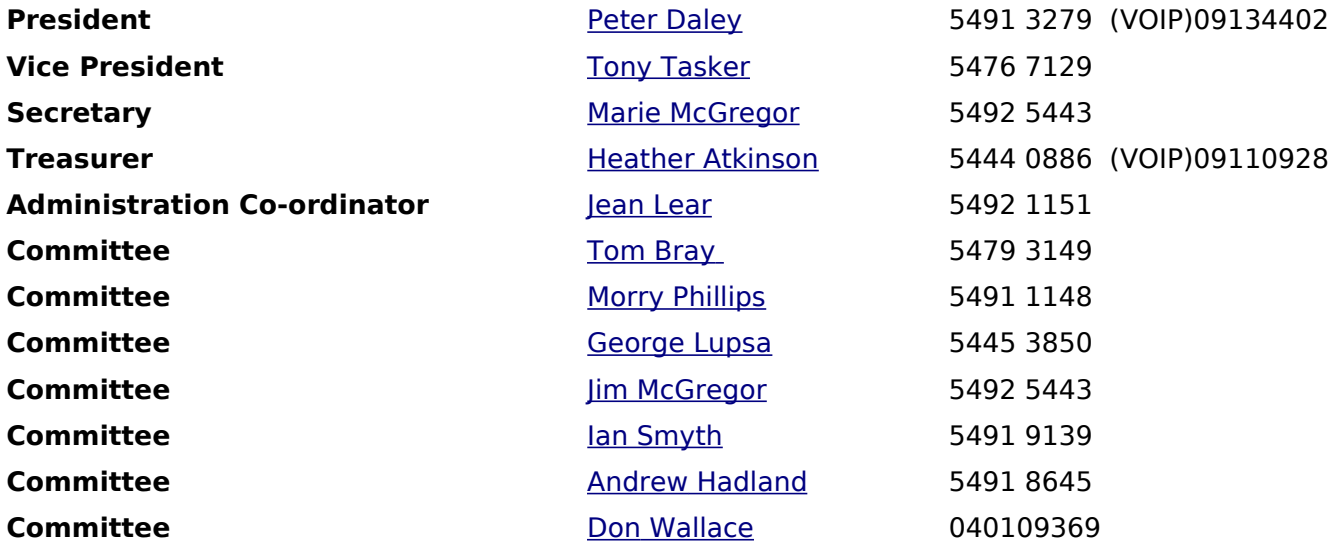

# <span id="page-15-0"></span>**SCCC Membership Application/Renewal Form**

## **Applications can be posted to SCCC Inc., P O Box 384, Caloundra, 4551 or presented at a meeting**

**I wish to apply for membership**

**I wish to renew my membership**

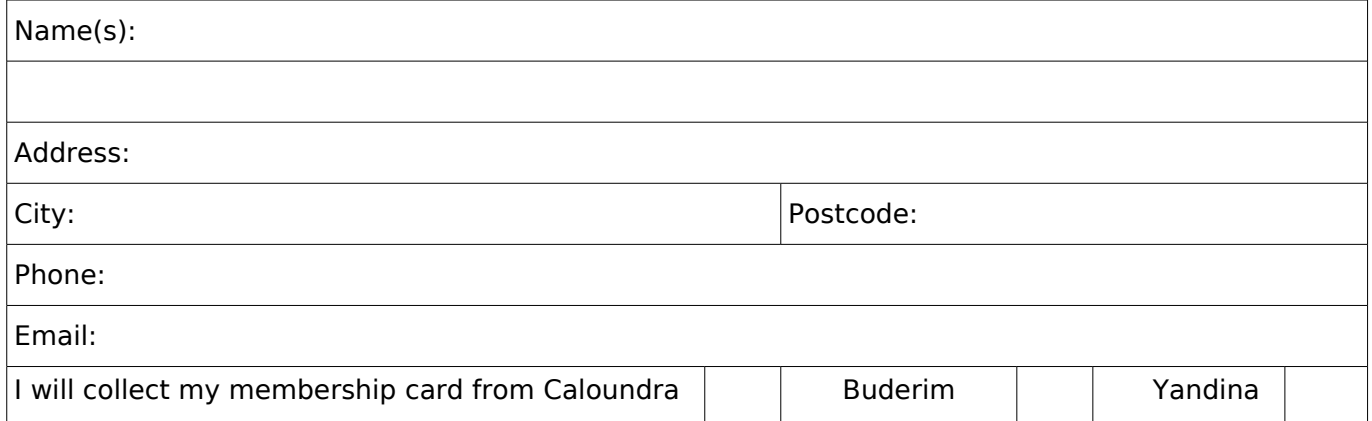

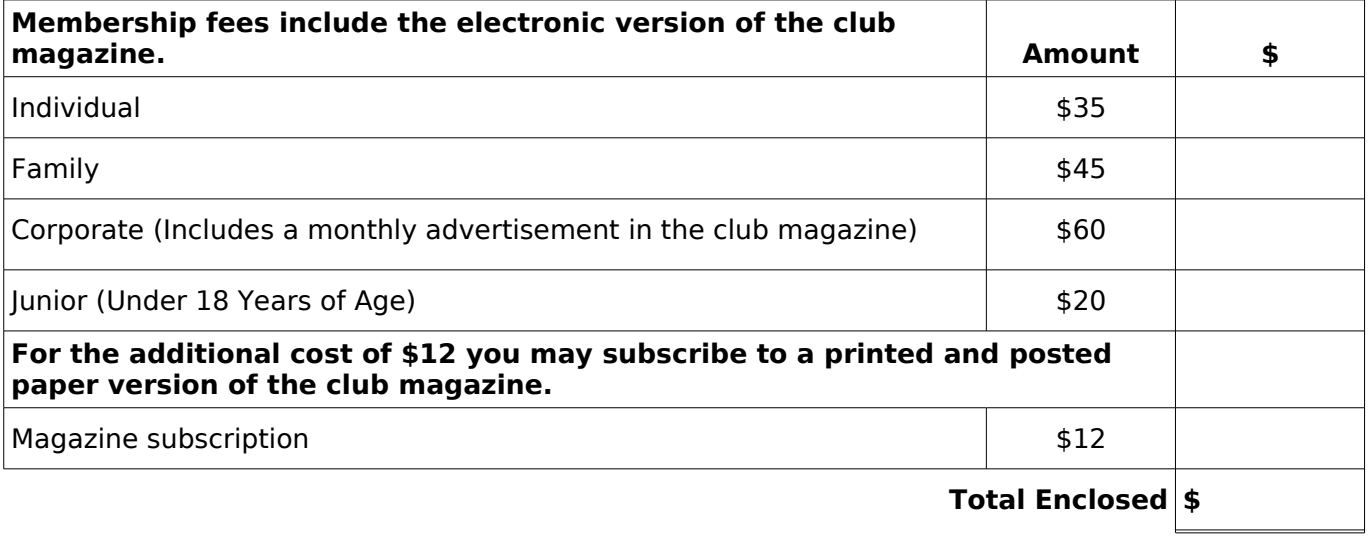

## **Signature**:

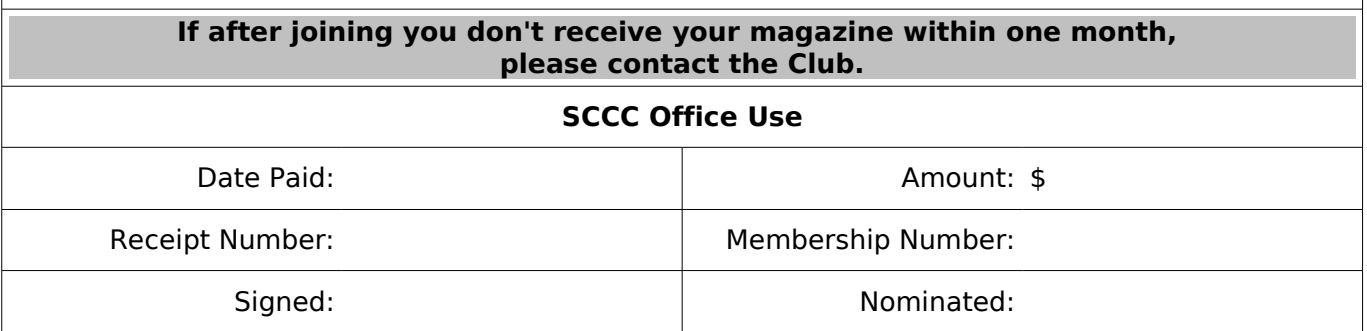